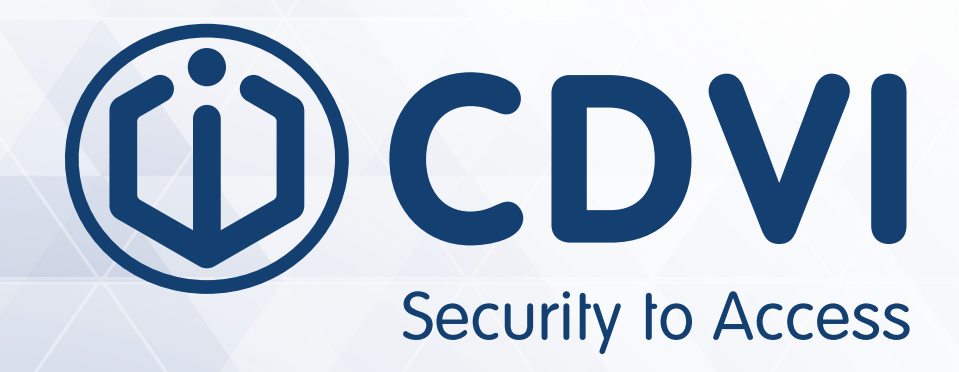

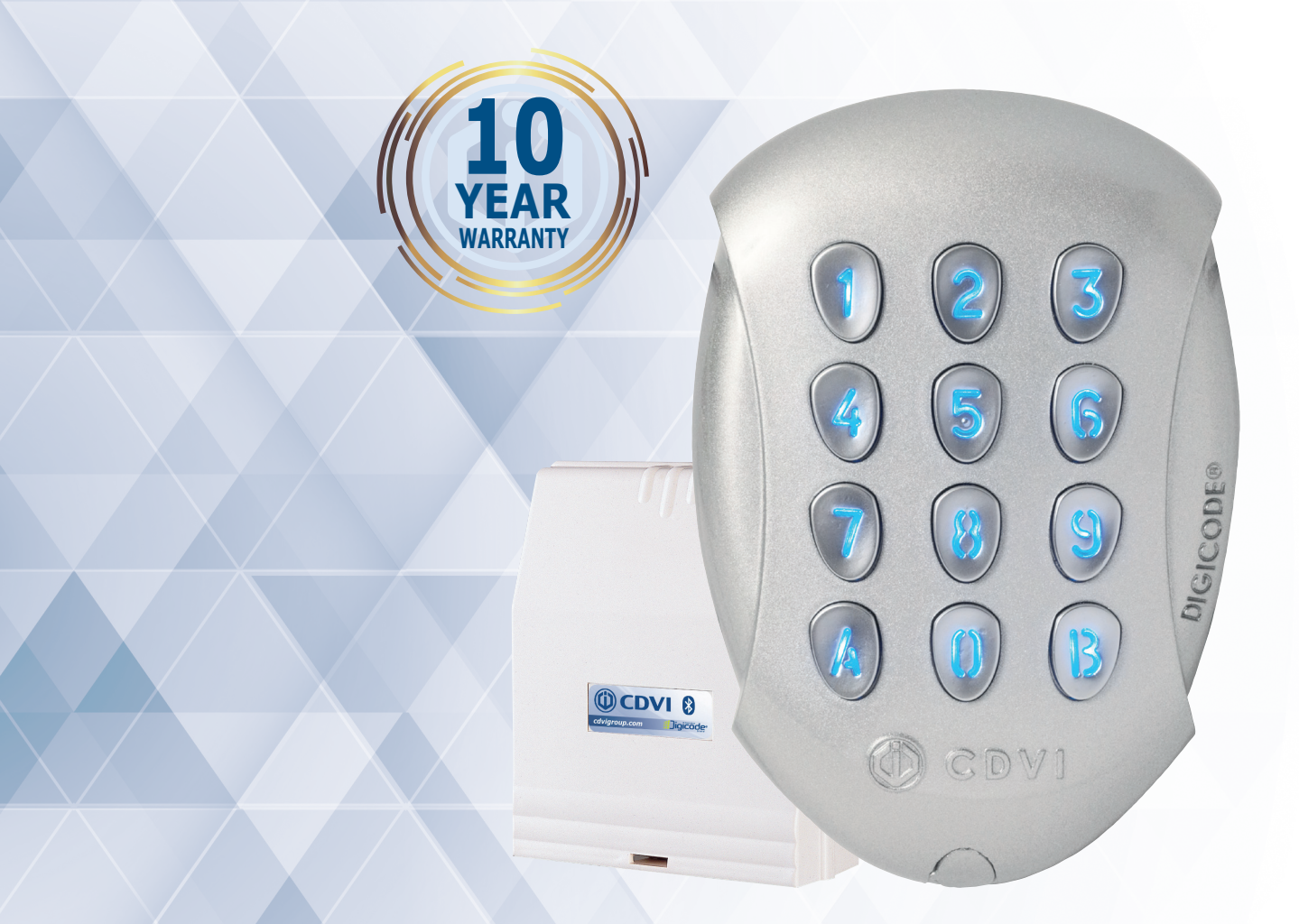

# **GALEOBT**

**Verlicht keypad met bluetooth en gescheiden electronica Clavier codé éclairé Bluetooth avec électronique sécurisée**

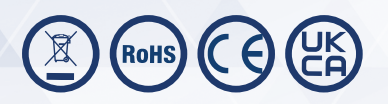

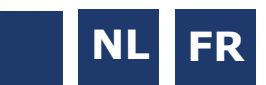

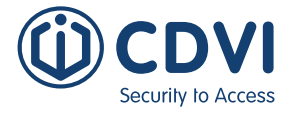

# 3] TECHNISCHE SPECIFICATIES

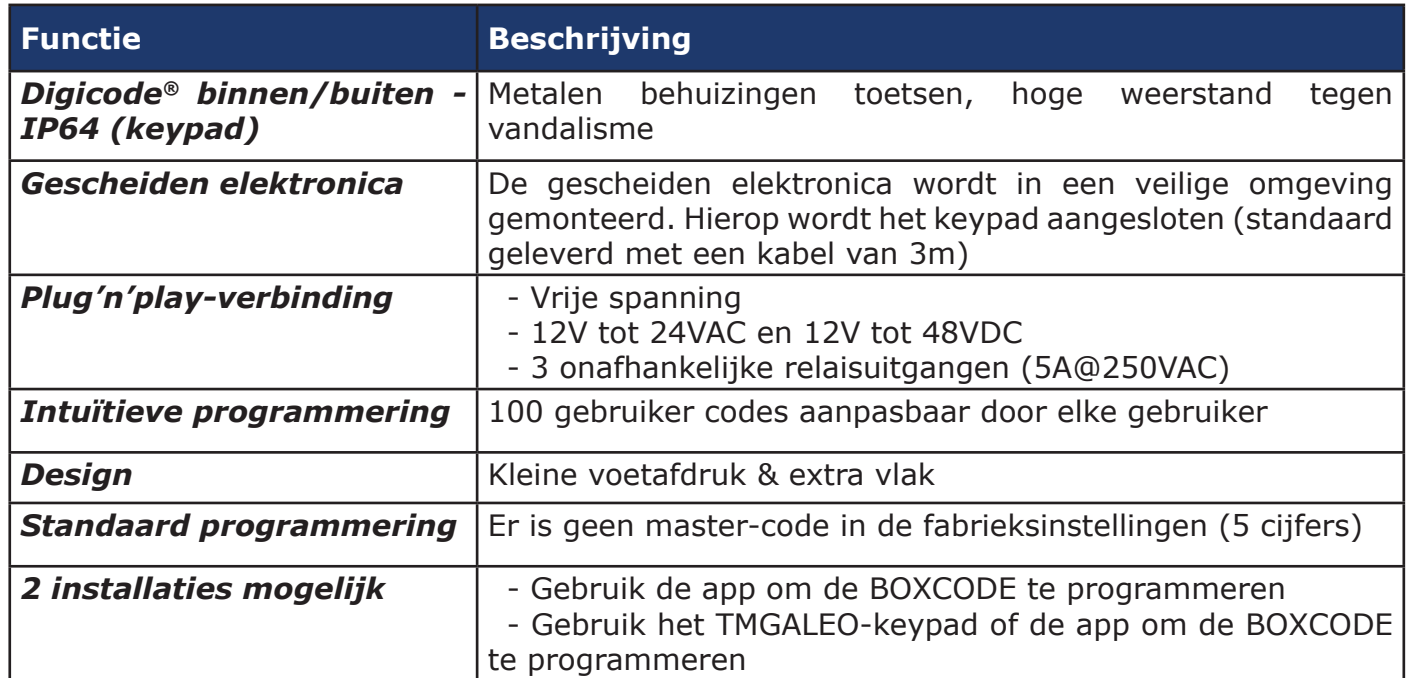

# 2] GELEVERDE ELEMENTEN  *AFMETINGEN GALEO: 110 X 75 X 15 AFMETINGEN BOXCODE: 147 X 124 X 56*

# 1] PRODUCT PRESENTATIE

GALEO BT is een innovatief opbouw keypad dat een slanke en stijlvolle esthetiek combineert met een robuuste beveiliging. Met een gescheiden elektronica en een vandalismebestendige behuizing minimaliseert dit keypad het risico dat het systeem wordt uitgeschakeld door sabotage. GALEO BT is Bluetooth-compatibel en de gratis iOS- of Android-app maakt programmeren eenvoudiger dan ooit. Met een eenvoudige en intuïtieve interface kunt u snel alle belangrijke parameters instellen, rechtstreeks vanaf uw smartphone. 75

### *3 RELAIS*

- *VERLICHTE TOETSEN*
- *TOT 100 GEBRUIKERSCODES*
- *MATERIAAL: ZAMAK®*
- *TECHNOLOGIE: BLUETOOTH*
- *VOEDING: 12 OF 24 V DC.*

### *VERBRUIK:*

**Ges**<br>ele

- *12V TOT 24V DC*
- *24V TOT 48V DC*

147

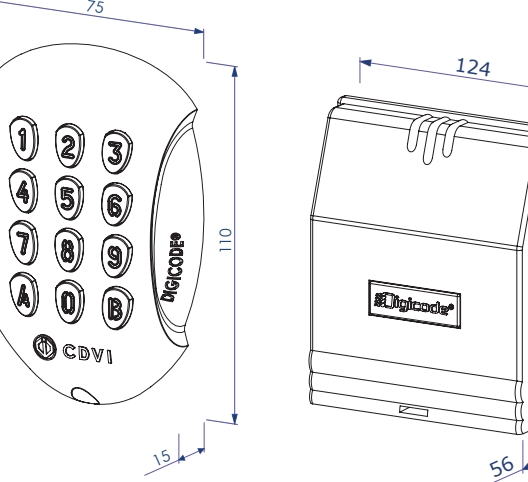

# 4] BEDRADINGS -EN PROGRAMMEERSCHEMA

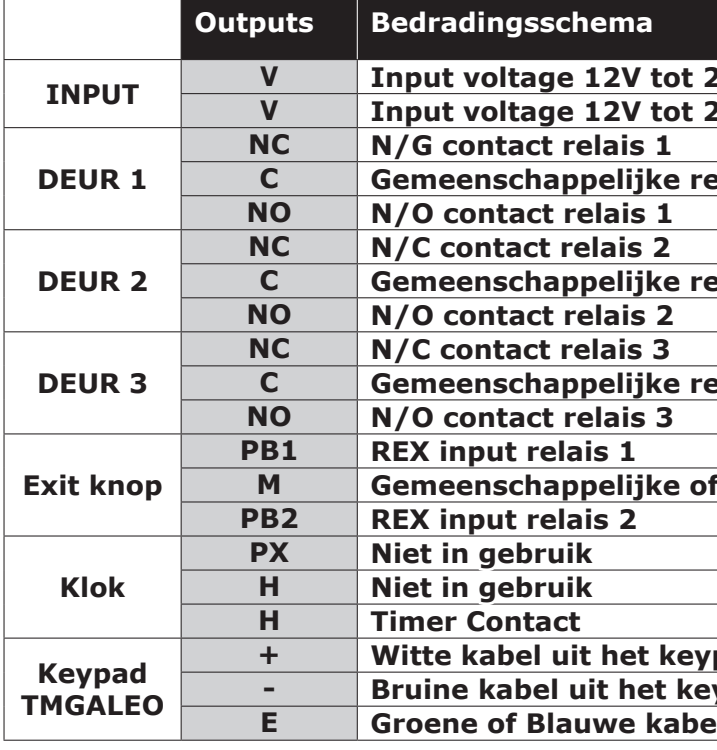

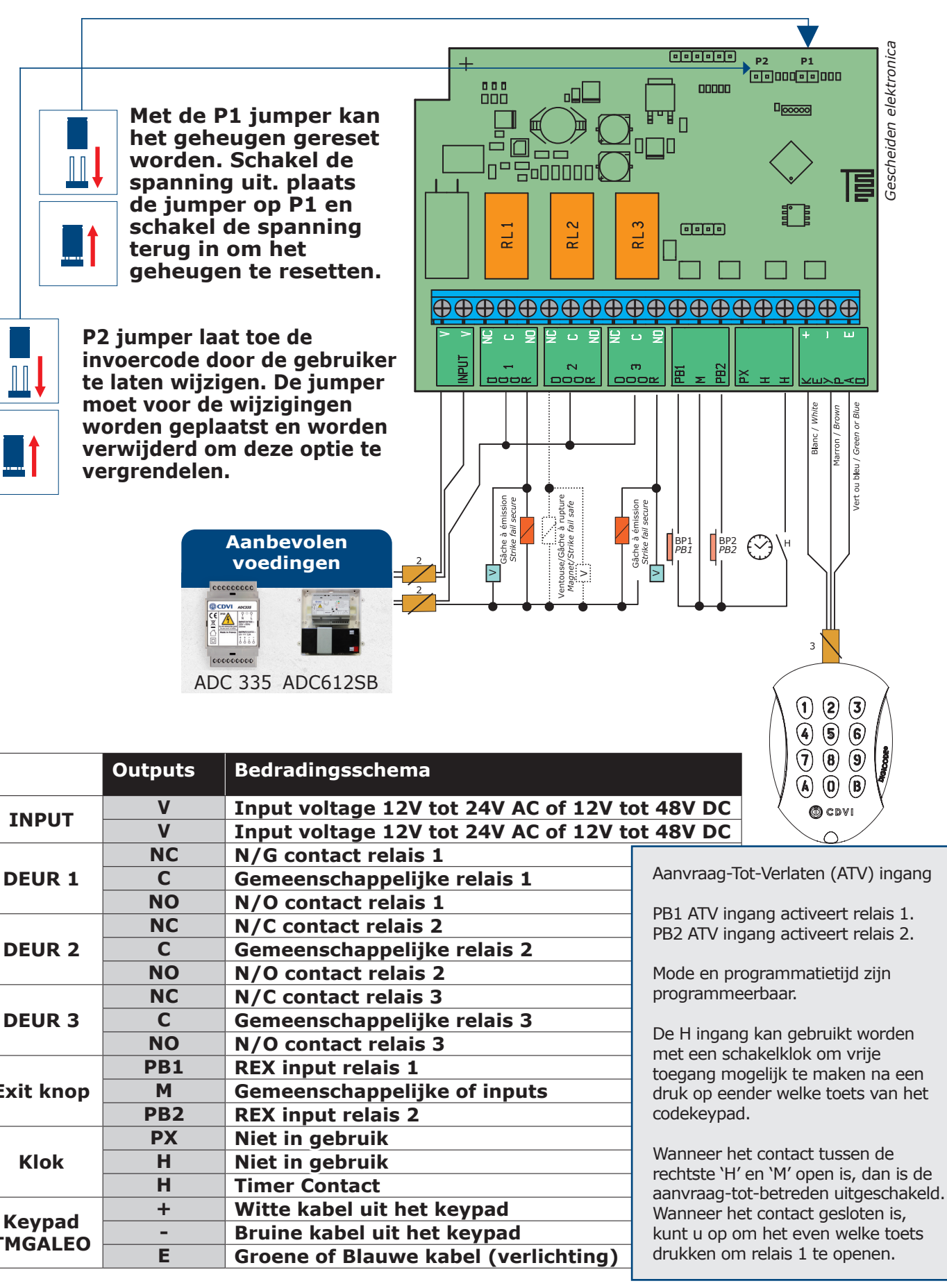

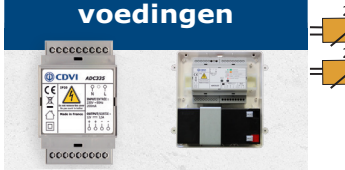

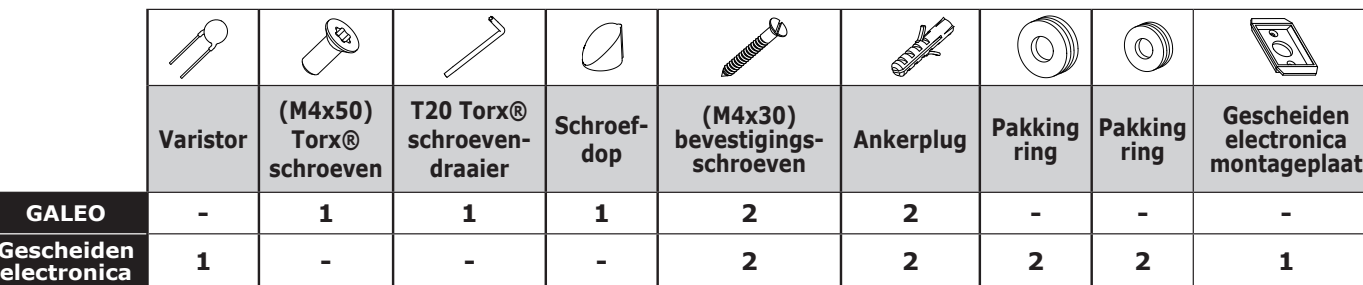

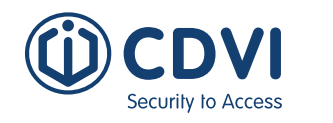

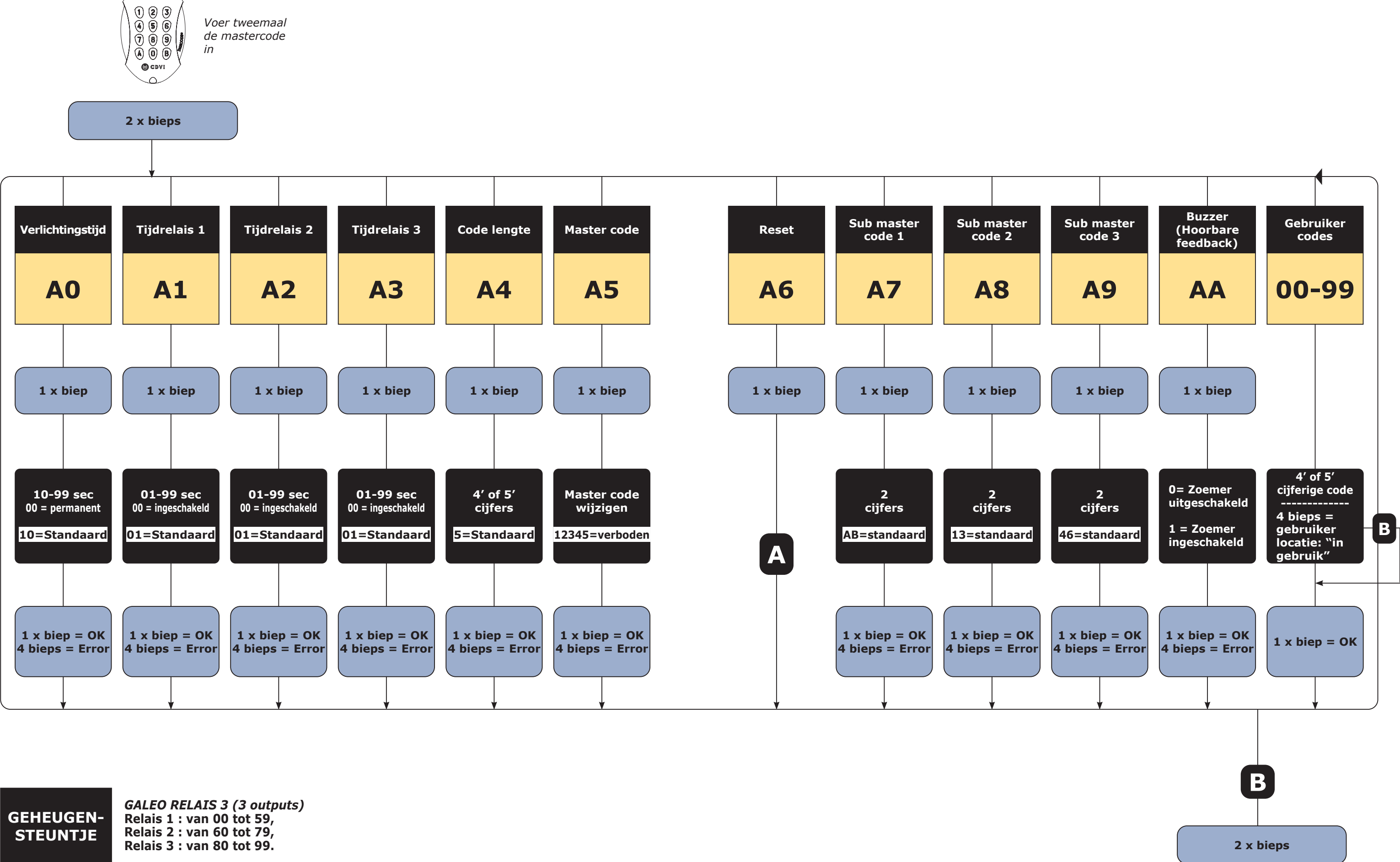

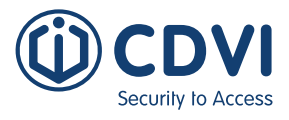

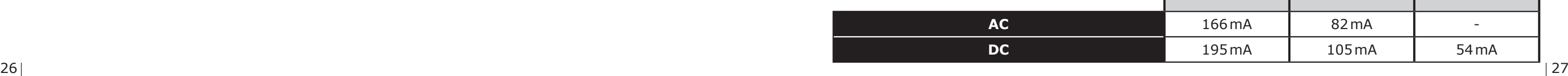

**NL NL GALEOBT**

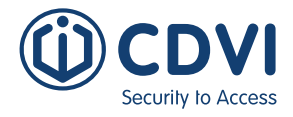

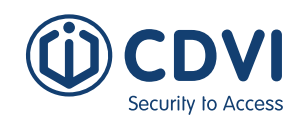

**5**  $\left(\begin{matrix} \mathcal{N} \ \mathcal{N} \end{matrix}\right)$  $\circ$   $\circ$ 

# 5] INSTALLATIE 6] OPMERKINGEN EN AANBEVELINGEN

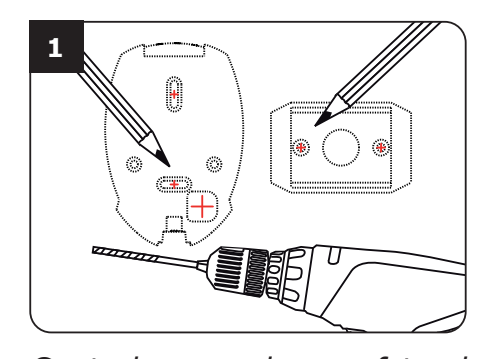

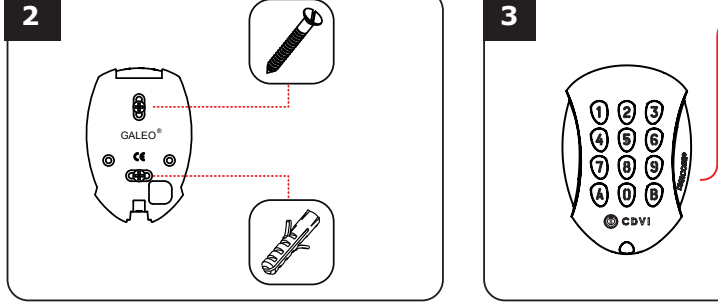

*Controleer de afstand tussen de GALEO en de gescheiden elektronica (zie pagina 11 «Herinneringen en aanbevelingen»). Gebruik de gescheiden elektronica bevestigingsplaat en de GALEO om markeringen te maken en de 2 bevestigingsgaten te boren (boorØ 5 mm en minimum diepte = 35 mm). Ten slotte de opening voor de doorgang van de elektrische kabel voor het keypad.*

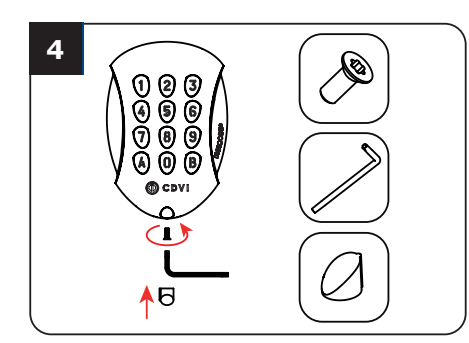

*Bevestig het GALEO-keypad op de achterplaat met behulp van de meegeleverde (M4x10) Torx®-schroef en T20 Trox-schroevendraaier. Plaats de schroefdop aan de onderkant van het keypad.* 

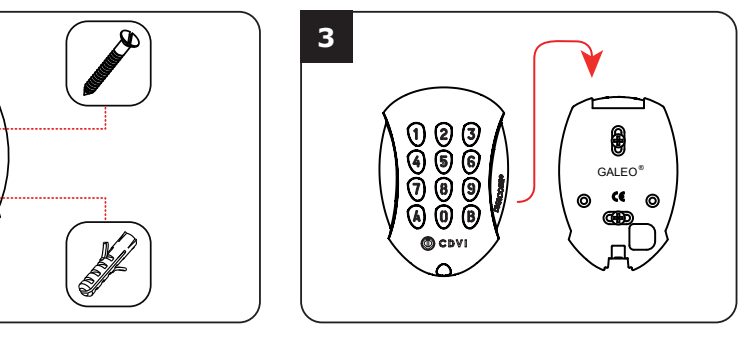

*Leid de GALEO voedingskabel door de opening van de achterplaat. Monteer vervolgens het keypad op de achterplaat.*

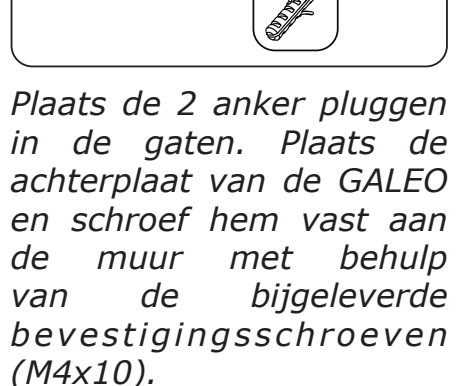

**(x4) (x4) (x4)** oppervlak om vandalisme te voorkomen Monteer het keypad op een plat en om de beste montage te verzekeren.

*Plaats de 2 ankerpluggen in de gaten. Plaats de beugel van de elektronica en schroef ze vast aan de muur met behulp van de bijgeleverde M4x30 schroeven. Schuif de doos van boven naar beneden op de beugel.* 

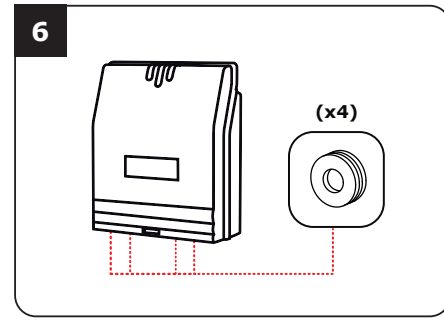

*Sluit de kabels aan op de klemmen van de gescheiden elektronica. Vergeet niet om de varistor op het slot te installeren* 

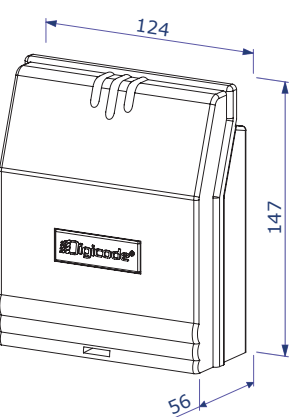

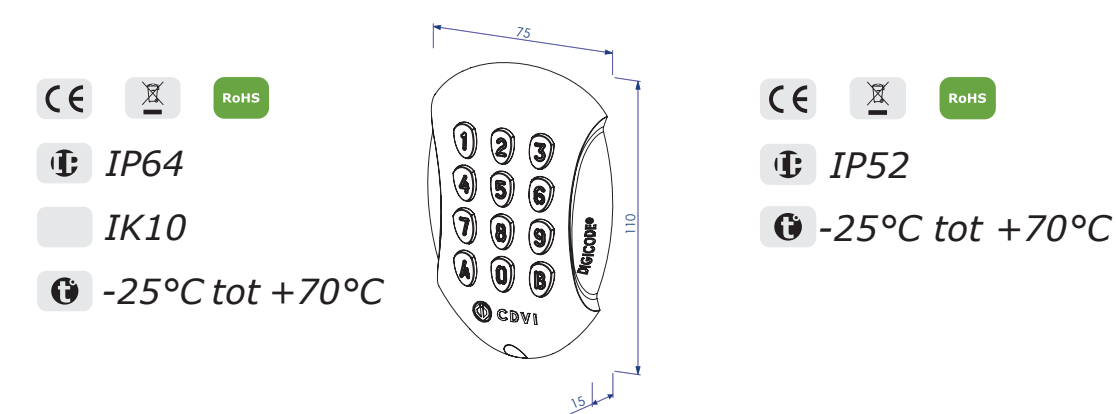

## *TMGALEO (OPTIONEEL) GESCHEIDEN ELEKTRONICA (BOXCODE)*

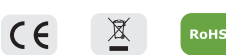

- *IP52*
- 

### **Kabel** :

De afstand tussen de GALEO en de elektronische afstandsbediening mag niet meer dan 10 meter bedragen. Zorg ervoor dat de kabel niet in de buurt komt van hoogspanningskabels (bijvoorbeeld 230 V AC).

### **Aanbevolen kabel tussen de GALEO en de gescheiden elektronica :**

Om de meegeleverde kabel van 3 meter uit te breiden, kiest u een kabel met 2 twisted pairs (4 geleiders), SYT1 0.8MM (AWG 20).

#### **Aanbevolen voedingen geschikt voor de GALEO :**

ADC335 (ingang 230V) of ADC612S (ingang 230V).

### **Montage aanbevelingen :**

## **Veiligheidsvoorschriften :**

Om veiligheidsredenen is er geen master-code in de fabrieksinstelling (slechts 5 tekens).

De 1 2 3 4 5-code is verboden als mastercode. Wanneer u een mastercode en gebruikerscode kiest, vermijd dan sequentiële (opvolgende) codes. (bijvoorbeeld: 3 4 5 6 7)

### **Bescherming tegen self-effect :**

Om de elektronica te beschermen tegen het self-effect, dient u de varistor parallel te installeren met het slot.

Verbruik (3 relais outputs geactiveerd en verlichte toetsen) **12V 24V 48V**

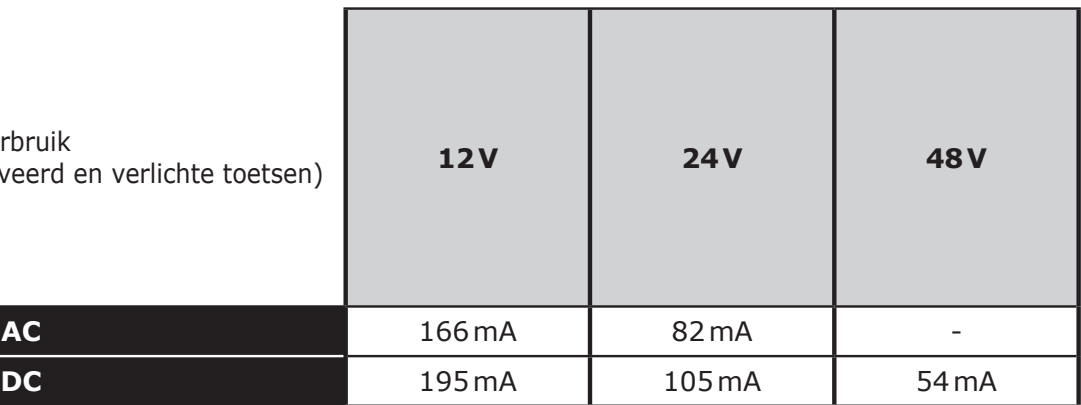

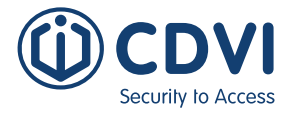

# **B. RESET GEHEUGEN**

# **1. Schakel de stroom uit en zet een jumper op P1.**

- Raadpleeg pagina 13 voor de jumper P1 op de gescheiden elektronica

## **2. Schakel de stroom terug in:**

Op de gescheiden elektronica:

- Rode LED's branden gedurende de reset
- 

- Rode en groene LED's knipperen tijdens het wachten op de nieuwe mastercode

### Op het keypad:

- 6 korte bieptonen tijdens het resetten, gevolgd door een lange bieptoon
- Keypadverlichting knippert tijdens het wachten op de nieuwe mastercode

# **3. Verwijder de jumper op P1**

- De mastercode en alle codes zijn gewist. De fabrieksinstellingen worden hersteld

# **4. Start opnieuw vanaf stap A**

# **C. MASTERCODE RESETTEN**

Zet bij normale werking een jumper op positie P1 Wacht tot het keypad knippert om een nieuwe mastercode in te voeren

### Op de gescheiden elektronica:

- Rode LED brandt tijdens het resetten van de mastercode
- Dan knippert de groene LED

Op het keypad:

- U hoort 3 korte bieptonen tijdens het resetten van de mastercode gevolgd door een lange bieptoon
- Het keypad knippert tijdens het wachten op de nieuwe mastercode

# **D. HET WIJZIGEN VAN DE CODE DOOR EEN GEBRUIKER**

Om een gebruiker toe te staan om zijn eigen gebruikerscode te wijzigen, plaatst u een jumper op P2 (om de functie uit te schakelen, verwijdert u de jumper)

## **1. Voer de huidige gebruikerscode in.**

- Het relais is geactiveerd en er klinkt een bieptoon

## **2. Voer de 2-cijferige wijzigingscode.**

- Relais 1, fabriekswaarde: A en B
- Relais 2, fabriekswaarde: 1 en 3
- Relais 3, fabriekswaarde: 4 en 6
- Er klinkt een biep om de wijziging toe te staan

# **3. Kies de nieuwe toegangscode.**

- 2 bieptonen bevestigen de validatie van de nieuwe code en een normale werking van het systeem
- **4. Controleer de nieuwe gebruikerscode om zeker te zijn van de wijziging.**

# **A. EERSTE GEBRUIK OF NA EEN RESET**

## **1. Schakel het systeem in**

Op de gescheiden elektronica:

- Groene LED gaat aan
- Vervolgens gaat de rode LED gaat aan
- vervolgens knipperen de rode en groene LEDs

# Op het keypad:

- Er klinkt 1 bieptoon
- Het keypad knippert

# **2. Voer tweemaal een nieuwe code in voor de mastercode (5 cijfers).**

# **De 12345-code is verboden in de mastercode.**

- Het keypad stopt met knipperen
- Na de eerste ingave van de mastercode, knippert het keypad 1 keer
- Voer de master code voor een tweede keer in
- Als de twee ingevoerde mastercodes gelijk zijn, hoort u 2 bieptonen. Indien dit niet gebeurt wacht u tot het keypad opnieuw knippert (ongeveer 10 seconden) om de mastercode tweemaal in te voeren

## **U bevindt zich nu in de programmeermodus.**

## **3. Configureer het systeem met het programmeermenu**

Druk op de B-toets om het programmeermenu te verlaten

## **4. Voorbeeld voor het aanmaken van een gebruikerscode**

De code die voor de klant bestemd is (4 of 5 cijfers) heeft een plaats in het toestel. Net zoals een wagen een plaats heeft in een parking. Eenmaal deze plaats bezet moet de volgende code een andere plaats krijgen. Alle codes die relais 1 aansturen worden tussen plaats 00 en 59 geprogrammeerd. De codes voor relais 2 tussen 60 en 79, en die voor relais 3 tussen 80 en 99.

## **Te volgen stappen:**

- Voer de master code tweemaal in, u hoort 2 piepjes
- Geef de codeplaats in (bijvoorbeeld "00"), u hoort 1 biep
- Geef nu de gewenste gebruikerscode in (4 of 5 cijfers, al naargelang de ingestelde codelengte), u hoort een lange biep
- Verlaat het programmatiemenu door op "B" te drukken, u hoort 2 bieps en de verlichting van het keypad gaat uit (tenzij deze permanent ingesteld is). De gebruikerscode is nu geprogrammeerd. Test de activering van het relais door de nieuwe code in te voeren.

# 7] PROGRAMMATIE

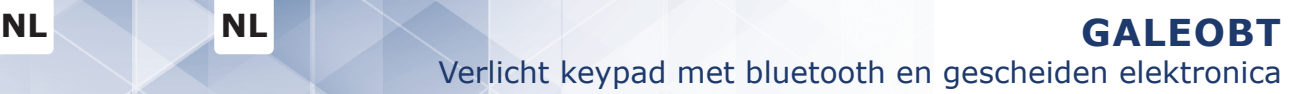

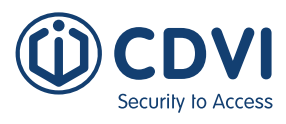

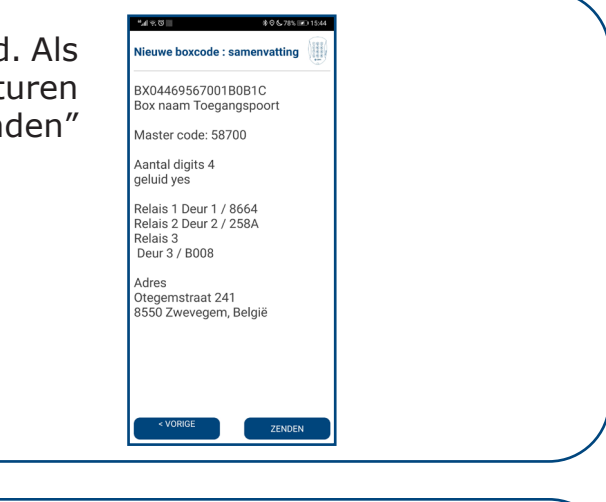

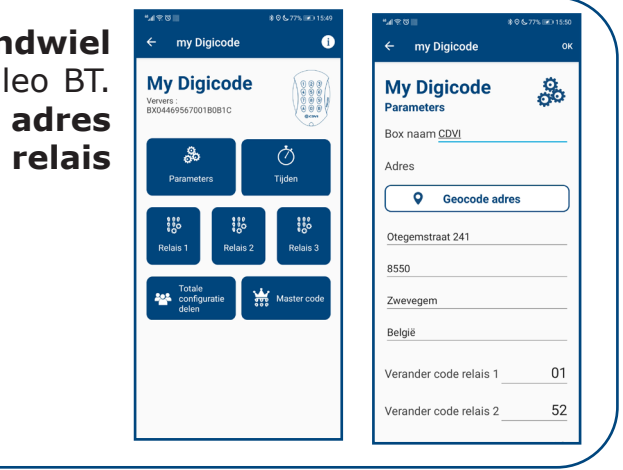

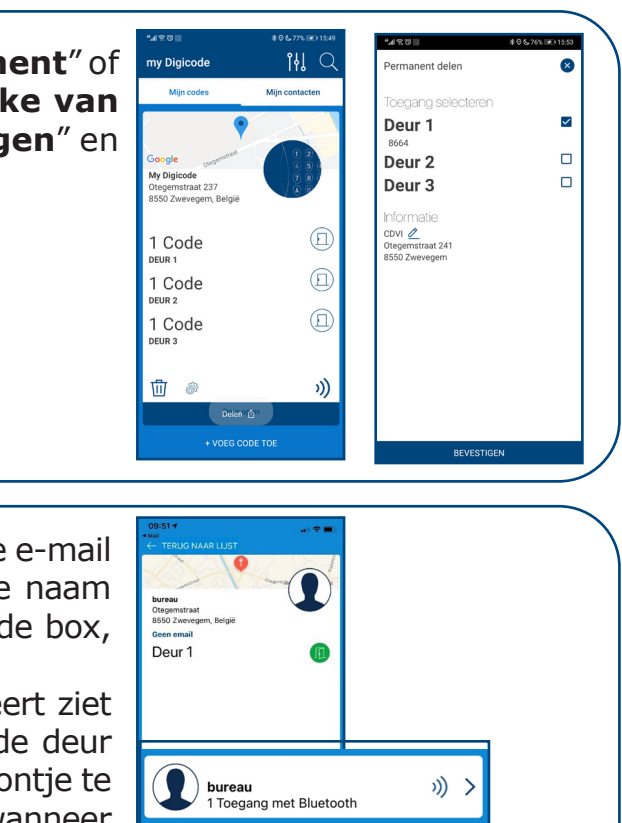

Verlicht keypad met bluetooth en gescheiden elektronica

Met de My Digicode applicatie kan u uw keypad volledig configureren en beheren vanaf uw smartphone. Deze app is beschikbaar vanaf Android 5 en IOS 8.1. Zoek in uw appstore naar de applicatie: My Digicode

# **Uw basisconfiguratie in enkele stappen:**

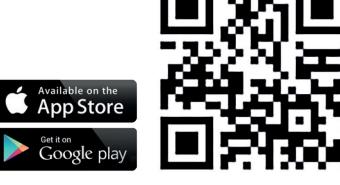

1. Druk op **Voeg een code toe** en **selecteer de BOXCODE die u wil configureren.** De box met de laagste RSSI-waarde is de dichtstbijzijnde BOXCODE.

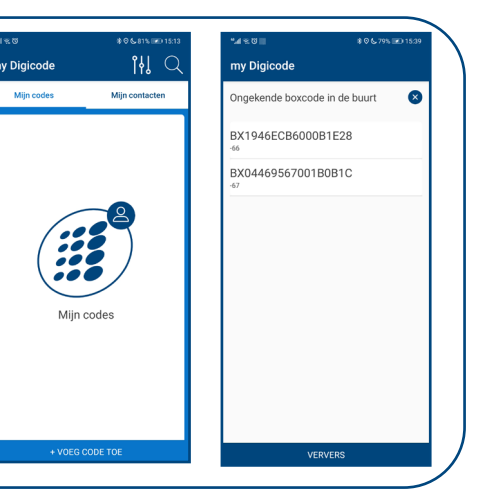

2. **Selecteer de BOXCODE die u wil configureren** en druk op "OK" Geef de naam van uw BOXCODE in.

**Geef een mastercode in** die u wil gebruiken om te programmeren. **De codes 12345 en 00000 zijn niet mogelijk.** Kies ook de lengte van de gebruikerscode die u wil gebruiken (4 of 5 cijfers). Druk onderaan op "volgende"

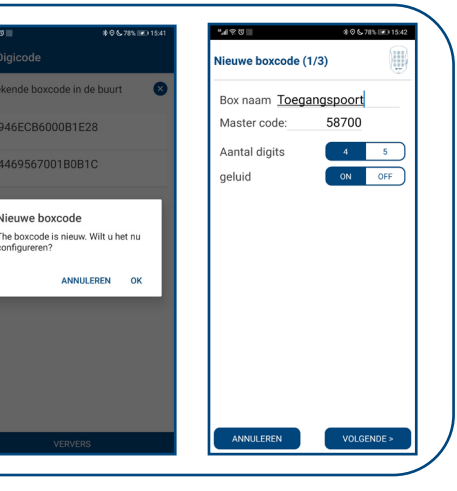

3. Hier kan u **per deur een code ingeven** of kiezen voor een willekeurig gegenereerde code. Druk op "**volgende**". Geef vervolgens **het adres in van uw BOXCODE in** en druk op "**Voltooid**"

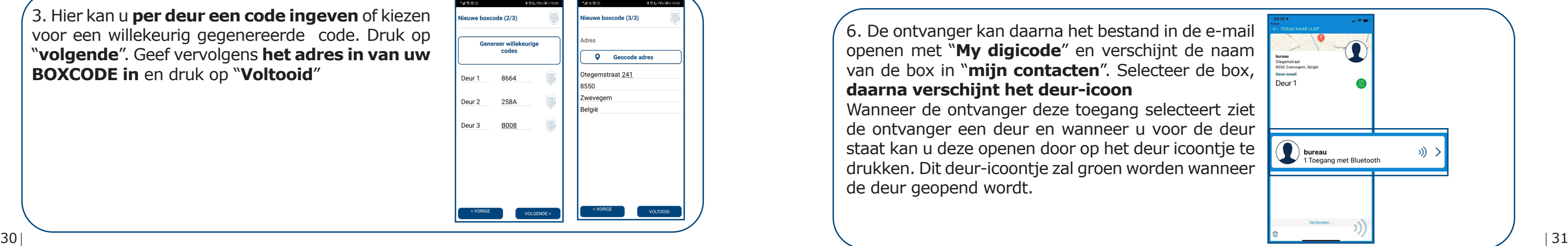

5. Druk onderaan op "**Delen**", kies "**permanent**" of "**tijdelijk**" en **selecteer vervolgens welke van deur u toegang wil delen**. Klik "**Bevestigen**" en "**Nu zenden**"

6. De ontvanger kan daarna het bestand in de e-mail openen met "**My digicode**" en verschijnt de naam van de box in "**mijn contacten**". Selecteer de box, **daarna verschijnt het deur-icoon** Wanneer de ontvanger deze toegang selecteert ziet de ontvanger een deur en wanneer u voor de deur staat kan u deze openen door op het deur icoontje te drukken. Dit deur-icoontje zal groen worden wanneer de deur geopend wordt.

Hier ziet u alle gegevens die u hebt ingesteld. Als **installateur** kan u deze configuraties doorsturen naar de **eindklant** door te drukken op "Zenden"

4. Wanneer u **onderaan links** het **tandwiel selecteert**, opent u het menu van uw Galeo BT. Menu parameters: **boxnaam wijzigen, adres wijzigen, geluid, (master)codes, relais schakeltijden wijzigen, …**

# 8] MY DIGICODE APP

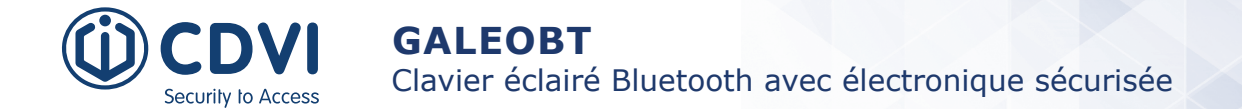

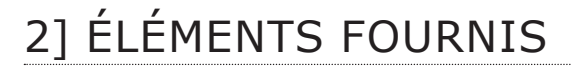

# 3] SPÉCIFICATIONS

**Electro** 

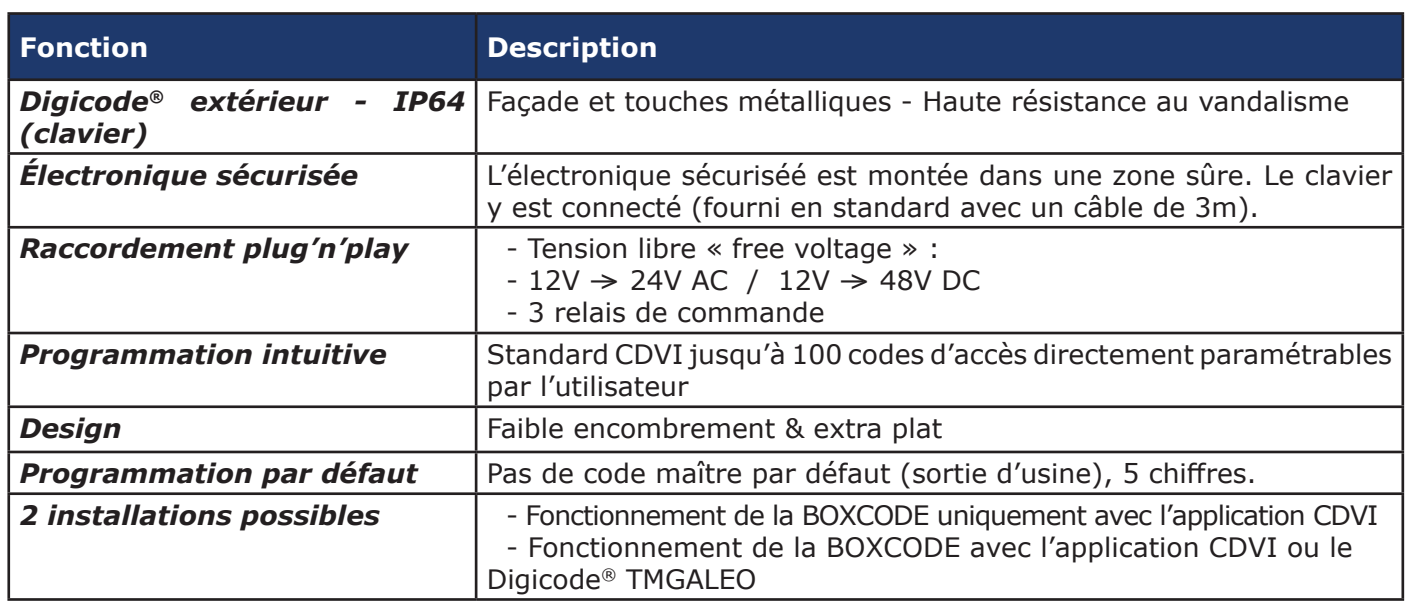

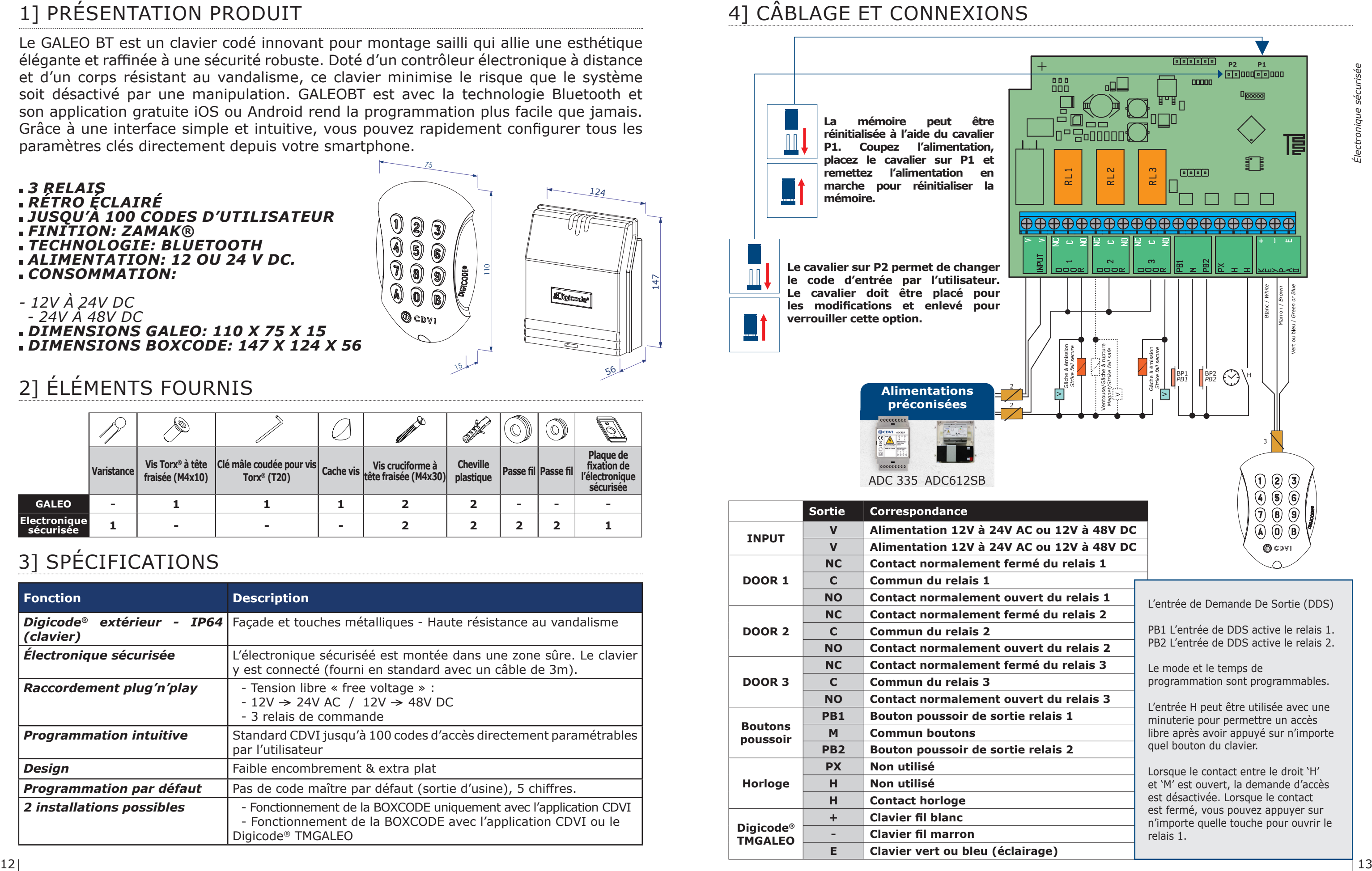

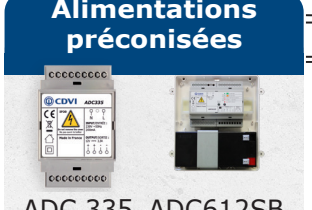

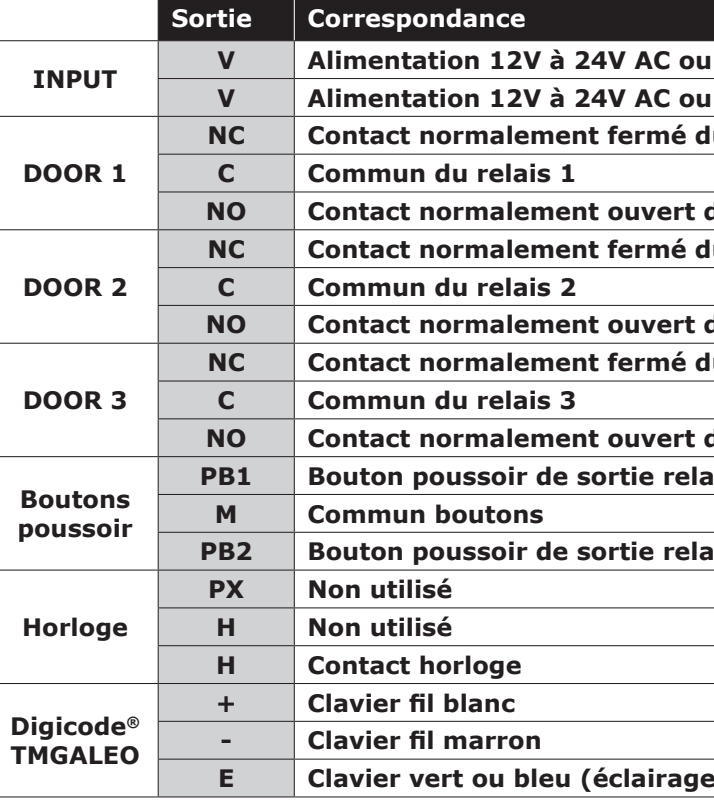

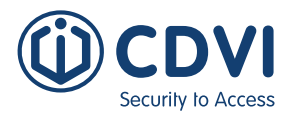

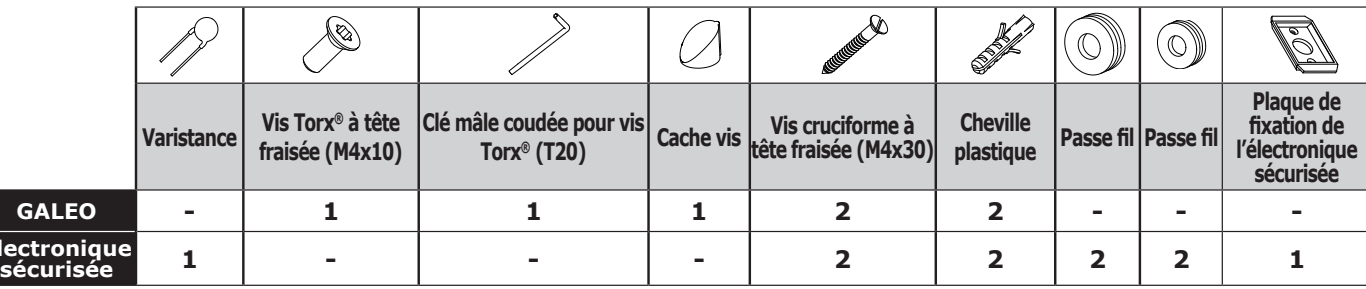

# 1] PRÉSENTATION PRODUIT

Le GALEO BT est un clavier codé innovant pour montage sailli qui allie une esthétique élégante et raffinée à une sécurité robuste. Doté d'un contrôleur électronique à distance et d'un corps résistant au vandalisme, ce clavier minimise le risque que le système soit désactivé par une manipulation. GALEOBT est avec la technologie Bluetooth et son application gratuite iOS ou Android rend la programmation plus facile que jamais. Grâce à une interface simple et intuitive, vous pouvez rapidement configurer tous les paramètres clés directement depuis votre smartphone.

147

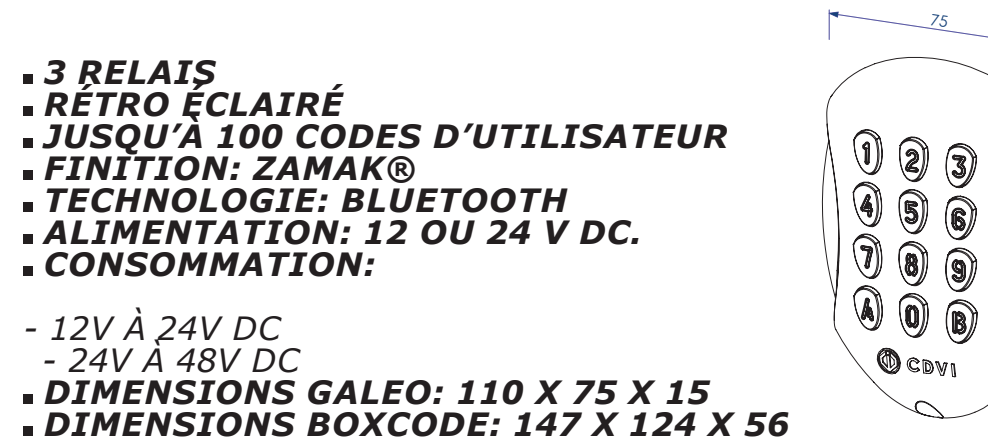

124

**EDigicode** 

2<br>111

56

15

*Électronique sécurisée*

Electronique sécu

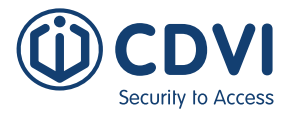

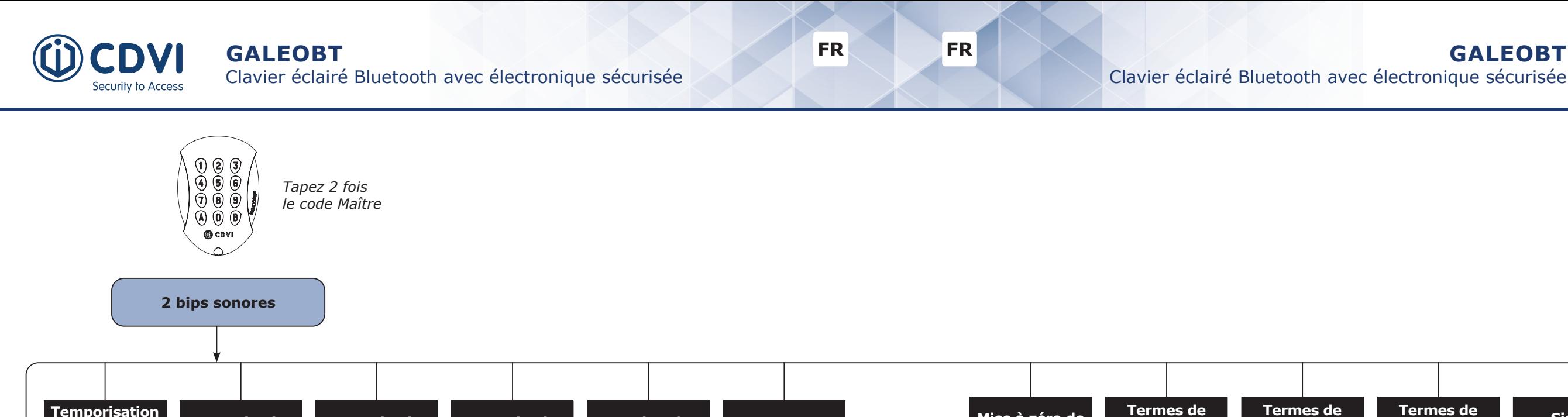

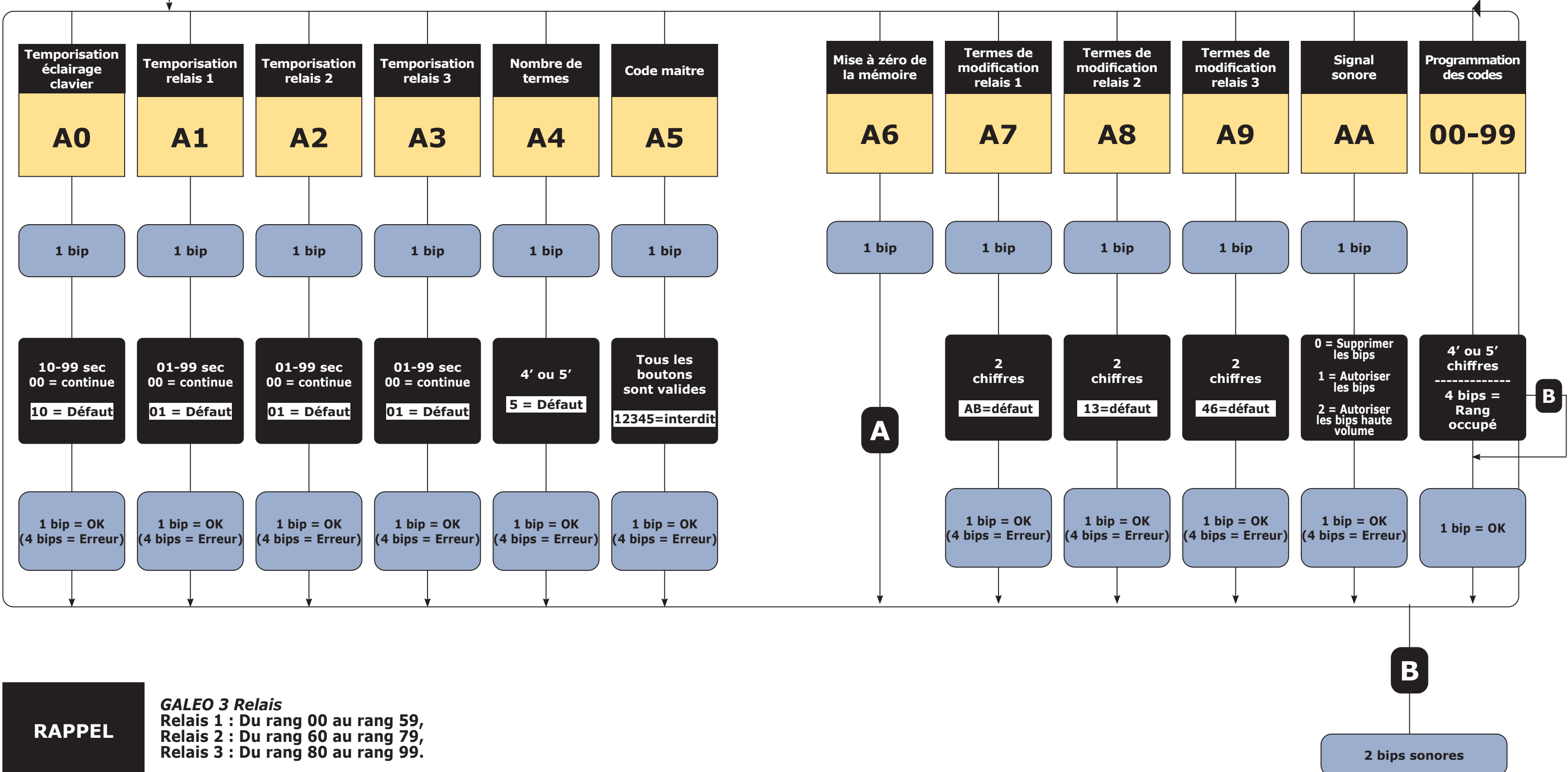

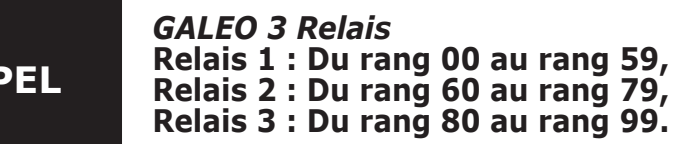

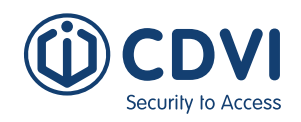

# 5] INSTALLATION 6] RAPPELS ET RECOMMANDATIONS

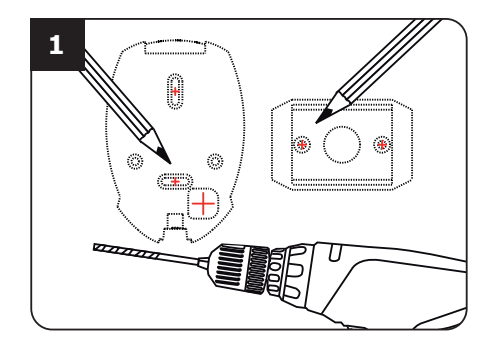

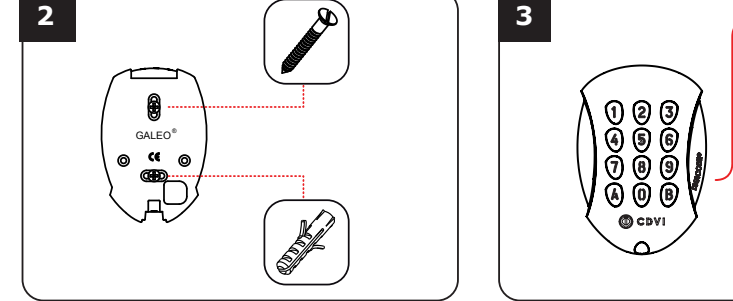

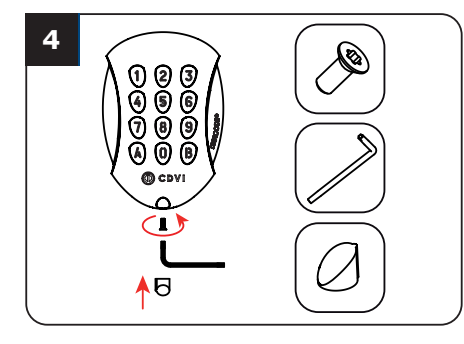

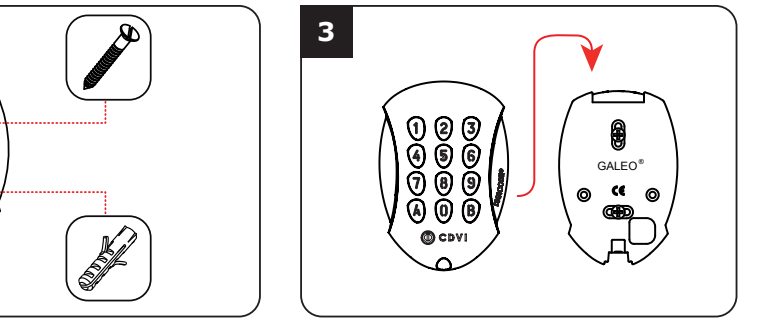

*Vérifiez la distance entre le GALEO et son électronique sécurisée (Voir page 9 «Rappels et préconisations»). A l'aide de la plaque de fixation de l'électronique sécurisée et du GALEO, prenez les marques et percez les 2 trous de fixation (forêt Ø 5 mm et profondeur minimum = 35 mm) ainsi que l'ouverture pour le passage du câble électrique* 

*destiné au clavier.*

*Positionnez les 2 chevilles plastiques dans les trous. Puis fixez le fond du GALEO sur le support de votre choix, à l'aide des vis cruciformes à têtes fraisée.*

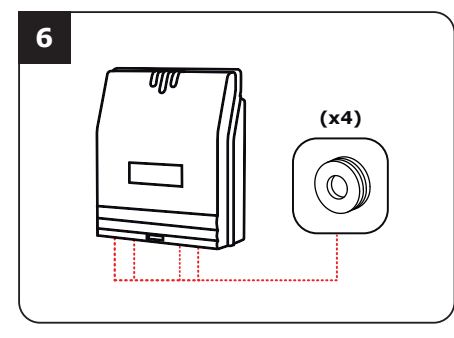

*Glissez les passe-fils de l'électronique sécurisée et passez les fils. Faites vos branchements. Lors de cette opération, n'oubliez pas de placer la varistance (Voir page 9 «Rappels et préconisations»).*

*Bloquez le GALEO sur son support par l'intermédiaire de la vis TORX® et de son outil spécifique (clé mâle coudée). Pour finaliser le montage de ce produit, placez le cache-vis.*

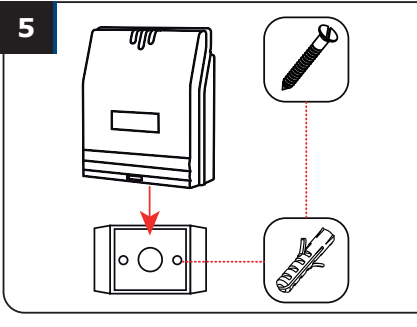

*Positionnez les 2 chevilles plastiques dans les trous. Puis fixez la plaque de fixation de l'électronique sécurisée sur la surface de votre choix, à l'aide des vis cruciformes à têtes fraisée. Venez ensuite placer l'électronique sécurisée sur son support.*

*Passez le câble électrique du GALEO dans son ouverture et fixez le à son support par le haut avec le crochet supérieur.*

#### **Rappel de câblage :**

La distance de câblage entre le GALEO et l'électronique sécurisée doit être au maximum de 10m. Attention de ne pas passer vos fils à proximité de câbles «Courant fort» (ex: 230 V AC).

### **Câbles préconisés entre le GALEO et l'électronique sécurisée :**

Pour une extension du câble 3 mètres fourni, privilégiez un câble 2 paires (4 fils) SYT1 8/10ème (AWG 20).

### **Alimentations préconisées** :

ADC335 ou ADC612S

**Montage** : Afin d'optimiser la fixation du GALEO et de prévenir les tentatives d'arrachement, privilégiez les surfaces planes.

- **Composition des codes :**
- **(x4) (x4) (x4)** de code maître usine (5 chiffres). Par soucis de sécurité, il n'y a pas Le code 12345 est interdit en code maître. Lors de la création des codes utilisateurs, évitez les codes trop simples (ex: les suites 3 4 5 6 7).
- **Recommandations d'installation :**
- Pour sécuriser l'installation, n'oubliez pas de placer la varistance sur le système de verrouillage, en parallèle, au niveau de l'alimentation. L'électronique sécurisée du GALEO doit être impérativement installée dans un environnement clos et protégé des conditions climatiques extérieures.

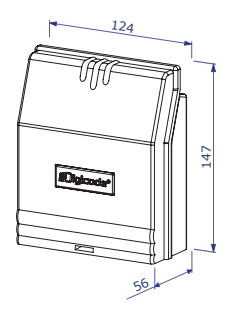

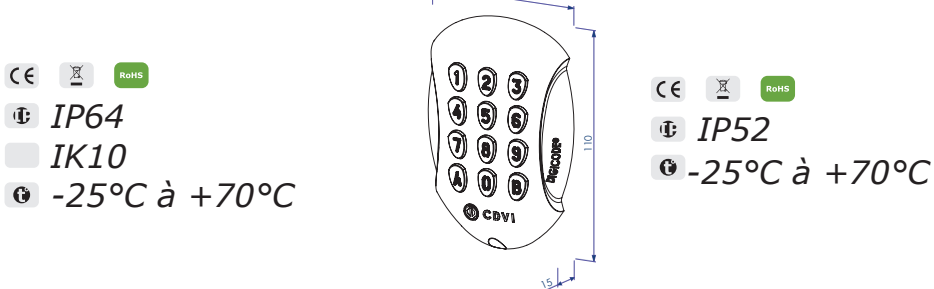

# *TMGALEO (EN OPTION) ÉLECTRONIQUE SÉCURISÉE (BOXCODE)*

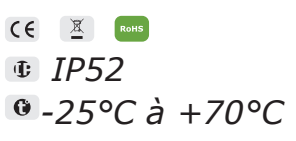

 *IP52*

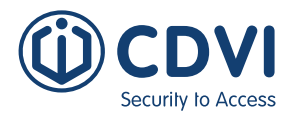

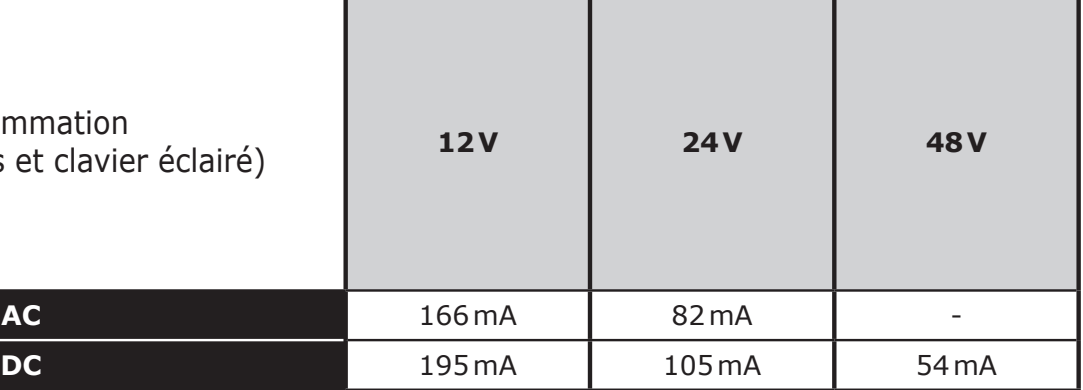

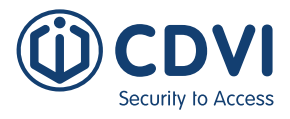

# **B. REMISE À ZÉRO DE LA MÉMOIRE**

# **1. Coupez l'alimentation et positionnez un cavalier sur P1 (page 5).**

Première possibilité voir schéma de programmation A6 (page 6), seconde possibilité :

# **2. Rétablissez l'alimentation :**

Sur l'électronique sécurisée :

- LED rouge fixe pendant la remise à zéro
- 

- LED rouge et verte clignote en attendant la saisie du nouveau code maître

# Sur le clavier :

- 
- 

- 6 bips courts sonores sont émis pendant la remise à zéro suivi d'un bip long - L'éclairage du clavier clignote en attendant la saisie du nouveau code maître

# **3. Retirez le cavalier sur P1.**

- Le code maître et tous les codes sont effacés. Les valeurs par défaut sont rétablies

# **4. Reprenez à l'étape A.**

# **C. REMISE À ZÉRO DU CODE MAÎTRE**

En fonctionnement normal, positionnez un des cavalier en P1. Attendre que le clavier clignote pour saisir un nouveau code maître

# Sur l'électronique sécurisée :

# 18 19 **4. Vérifiez la mémorisation du nouveau code en le composant.**

- LED rouge fixe pendant la remise à zéro du code maître
- Puis LED verte clignotante

# Sur le clavier :

- 3 bips courts sonores sont émis pendant la remise à zéro du code maître suivi d'un bip long sonore
- 
- 

- L'éclairage du clavier clignote en attendant la saisie du nouveau code maître

# **D. Changement du code d'entrée par l'utilisateur**

L'autorisation de changement de code par l'utilisateur est déterminée par le positionnement du cavalier P2. (Otez le cavalier pour interdire le changement de code et placez le cavalier pour autoriser le changement).

# **1. Composez le code utilisé actuellement**

- Le relais d'ouverture est commandé. 1 bip sonore est émis

# **2. Tapez immédiatement les 2 termes du code de modification**

- Relais 1, par défaut : A et B
- Relais 2, par défaut : 1 et 3
- Relais 3, par défaut : 4 et 6
- Un bip sonore est émis pour autoriser le changement

# **3. Composez le nouveau code d'ouverture**

- 2 bips sonores confirment la validation du nouveau code et le retour à un fonctionnement normal

# **A. Première utilisation ou après RAZ**

# **1. Mettez sous tension le système :**

Sur l'électronique sécurisée :

- la LED verte s'allume
- puis la LED rouge
- puis la LED verte et rouge clignotent

# Sur le clavier :

- 1 bip sonore est émis
- le clavier s'éclaire et clignote

# **2. Saisissez 2 fois un même code pour le code maître (5 chiffres).**

# **Le code 12345 est interdit en code maître**

- Le clavier arrête de clignoter
- À la fin de la 1ère saisie du code maître, le clavier s'éteint puis s'allume
- Saisissez une 2ème fois le code maître
- Si les deux codes maîtres saisis sont identiques, 2 bips sonores sont émis.

 Sinon attendez que le lecteur se remette à clignoter pour ressaisir les codes maîtres (environ 10 secondes)

# **Le menu de programmation s'ouvre**

# **3. Configurez le système avec le menu de programmation**

- Pour sortir de la programmation, appuyez sur la touche B

# **4. Exemple pour la création d'un code utilisateur**

Le code destiné au client (4 ou 5 chiffres) a sa place dans l'appareil. Tout comme une voiture a sa place dans un parking. Une fois cet espace occupé, il faut donner une autre place au code suivant. Tous les codes qui commandent le relais 1 sont programmés entre les places 00 et 59. Les codes du relais 2 entre 60 et 79, et ceux du relais 3 entre 80 et 99.

# **Étapes à suivre :**

- Entrez 2x le code maître, vous entendez 2 bips
- Entrez l'emplacement du code (par exemple "00"), vous entendez 1 bip

- Entrez maintenant le code d'utilisateur souhaité (4 ou 5 chiffres, en fonction de la longueur de code définie), vous entendez un long bip

- Sortez du menu de programmation en appuyant sur "B". Vous entendez 2 bips et l'éclairage du clavier s'éteindra (sauf s'il est programmé en permanence)

Le code utilisateur est maintenant programmé. Testez si le relais est activé en le saisissant.

**EN EN**

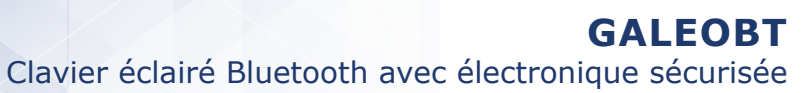

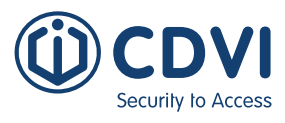

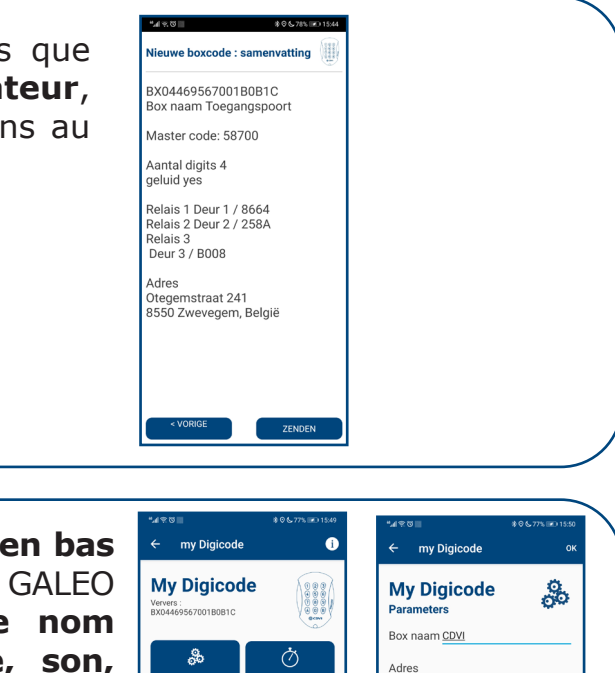

**Q** Geocode adres

erander code relais

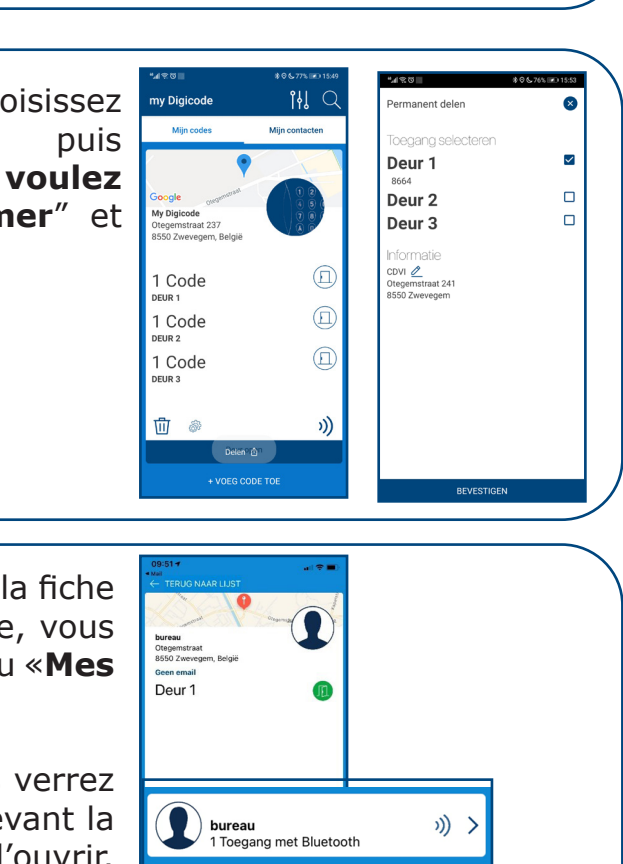

 $\frac{1}{20}$  20  $\frac{1}{21}$  21

Une application simple et rapide d'utilisation. Vous avez la possibilité d'ajouter les utilisateurs directement via votre Smartphone avec la connexion Bluetooth. L'application est accessible sur Android (à partir d'Android 5) et IOS (à partir de IOS 8.1)

# **Ci-dessous les étapes de programmation :**

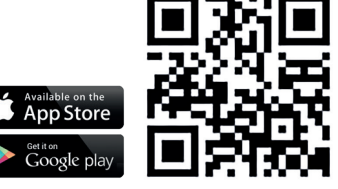

5. Appuyez sur "**Partager**" en bas, choisissez ou "**temporaire**", puis **sélectionnez les portes dont vous voulez partager l'accès.** Cliquez sur "**Confirmer**" et "**Envoyer maintenant**".

6. Dans le courriel reçu, vous sélectionnez la fiche et ouvrez-la avec «**My Digicode**». Ensuite, vous verrez également la BOXCODE dans le menu «**Mes contacts**».

Lorsque vous sélectionnez cet accès, vous verrez une porte et lorsque vous vous trouvez devant la porte, appuyez sur l'icône de la porte pour l'ouvrir. Cette icône devient verte lorsque la porte est ouverte.

Ici, vous pouvez voir toutes les données que vous avez configurées. En tant **qu'installateur**, vous pouvez transmettre ces configurations au **client final** en cliquant sur «Envoyer».

4. Lorsque vous sélectionnez **l'engrenage en bas à gauche**, vous ouvrez le menu de votre GALEO BT. Menu Paramètres: **changement de nom du BOXCODE, changement d'adresse, son, longueur du codes, ...**

# 8] L'APPLICATION MY DIGICODE

1. Appuyez sur "AJOUTER UN DIGICODE" en bas. Sélectionnez le BOXCODE que vous souhaitez configurer.

La BOXCODE avec la valeur RSSI la plus basse est la BOXCODE la plus proche.

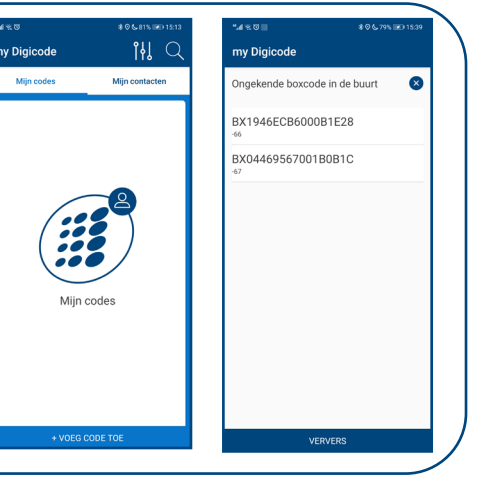

2. Entrez le nom de votre BOXCODE.

Entrez un code maître que vous souhaitez utiliser pour la programmation. Les codes 12345 et 00000 ne sont pas possibles.

Choisissez également la longueur du code d'utilisateur que vous souhaitez utiliser (4 ou 5 chiffres).

Appuyez sur "suivant" en bas à droite.

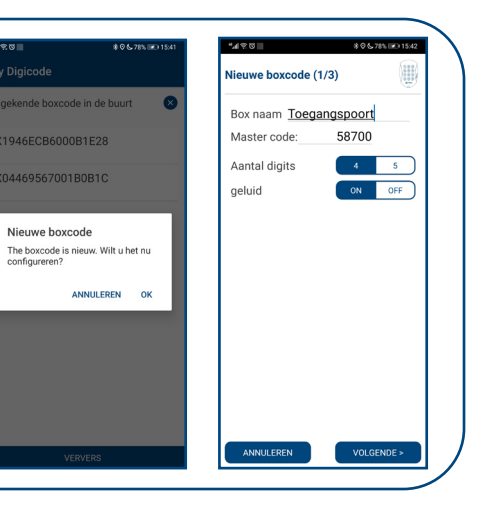

3. Ici, vous pouvez saisir **un code pour chaque porte** ou sélectionner un code généré au hasard. Appuyez sur "**Suivant**". Saisissez ensuite **l'adresse de votre BOXCODE** et appuyez sur "**Terminer**".

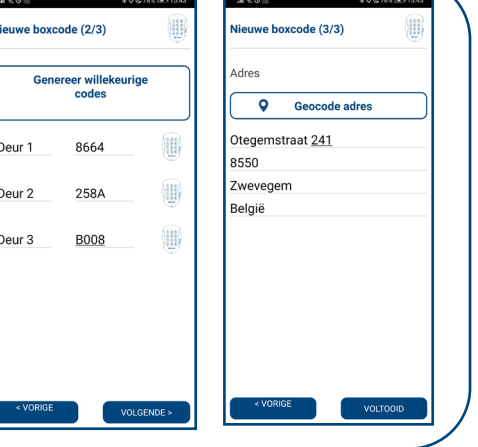

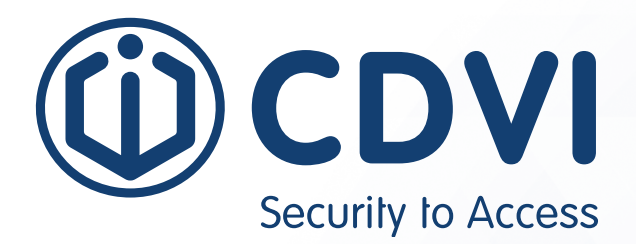

# \*G0301ENXXXXV0X\*

#### **CDVI Group**

FRANCE (Headquarters) Phone: +33 (0) 1 48 91 01 02

**CDVI FRANCE + EXPORT** +33 (0) 1 48 91 01 02

www.cdvi.com

#### **CDVI AMERICAS [CANADA - USA - LATAM]** +1 866 610 0102 www.cdvi.ca

**CDVI BENELUX [BELGIUM - NETHERLANDS - LUXEMBOURG]** +32 (0) 56 73 93 00 www.cdvibenelux.com

**CDVI GERMANY** +49 (0) 251 798477 0

www.cdvi.de

**CDVI TAIWAN** +886 (0) 42471 2188 www.cdvichina.cn

**CDVI SUISSE** +41 (0) 21 882 18 41 www.cdvi.ch

**CDVI CHINA**  +86 (0) 10 84606132/82 www.cdvichina.cn

**CDVI IBÉRICA [SPAIN - PORTUGAL]**

+34 (0) 935 390 966 www.cdviberica.com

#### **CDVI ITALIA**

+39 (0) 321 90 573 www.cdvi.it

#### **CDVI MAROC**

+212 (0) 5 22 48 09 40 www.cdvi.ma

**CDVI NORDIC [SWEDEN - DENMARK - NORWAY - FINLAND]**

+46 (0) 31 760 19 30 www.cdvi.se

#### **CDVI UK [UNITED KINGDOM - IRELAND]**

+44 (0) 1628 531300 www.cdvi.co.uk

#### **CDVI POLSKA**

+48 (0) 12 659 23 44 www.cdvi.com.pl

*All the information contained within this document (pictures, drawings, features, specifications and dimensions)* All the information contained within this document (pictures, drawings, features, specifications and dimensions)<br>could be perceptibly different and can be changed without prior notice. - Aug 2022 be perceptibly different and can be changed without prior notice. - Aug 2022 *could be perceptibly different and can be changed without prior notice. - Aug 2022*